UDC: 004.38:004.738 INFO M: str. 30-35

## **SERVIS BIBLIOTEČKOG SOFTVERSKOG SISTEMA BISIS ZA MOBILNE UREĐAJE BISIS LIBRARY MOBILE ELECTRONIC SERVICES**

Predrag Maksimović, Danijela Boberić, Danijela Tešendić

REZIME: U radu je opisan servis bibliotečkog softverskog sistema BISIS za mobilne uređaje, predstavljen Java ME mobilnom aplikacijom, kroz specifikaciju zahteva i detalje dizajna i implementacije. Nakon modeliranja sistema u vidu specifikacije zahteva i prikaza dijagrama slučajeva korišćenja, dat je pregled arhitekture i predstavljene su aktivnosti u okviru aplikacije. Takođe, opisani su razvojno okruženje, način komunikacije sa serverom putem HTTP protokola, kao i sama mobilna aplikacija. Na kraju, prikazani su mogući načini instalacije mobilne aplikacije na mobilnom uređaju.

KLJUČNE REČI: Mobilne tehnologije, BISIS, elektronski servisi za mobilne uređaje, bibliotečki elektronski servisi, Java ME, HTTP.

ABSTRACT: In this article, the BISIS library mobile electronic services presented by a Java ME mobile application are considered through the specification requests and design and implementation details. Along with the system modeling through specification requests and use case diagram, the architecture overview and activities within application are presented. Also, the development environment, the way of communication with a server using HTTP protocol as well as mobile application are presented. Finally, possible ways of mobile application deployment are shown.

KEY WORDS: Mobile technologies, BISIS, mobile electronic services, library electronic services, Java ME, HTTP.

## **1 UVOD**

U svetu postoji više rešenja bibliotečkih elektronskih servisa za mobilne uređaje. Neki od poznatijih su **AirPAC** [1], **Aura** [2, 3], **Osaka Municipal Library** [4]. U našoj zemlji ovakav servis je razvijen u okviru bibliotečkog softverskog sistema BISIS. Ovaj sistem se razvija od 1993. godine na Univerzitetu u Novom Sadu. Pregled razvoja sistema do njegove treće verzije dat je u [5]. Trenutno je aktuelna četvrta verzija sistema koja je bazirana na XML tehnologiji. U okviru ove verzije razvijen je XML editor za obradu bibliografske građe po UNIMARC i MARC 21 formatu [6], XML editor za pretraživanje i preuzimanje bibliografskih zapisa po standardu Z39.50 [7], kao i sistem za cirkulaciju [8].

Cilj ovog rada je opis servisa bibliotečkog softverskog sistema BISIS za mobilne uređaje, kroz specifikaciju zahteva i detalje dizajna i implementacije. U narednom poglavlju opisana je arhitektura softverskog sistema BISIS koja omogućava pretraživanje bibliotečkog fonda od strane drugih aplikacija pa samim tim i mobilne aplikacije. Nakon toga, kroz specifikaciju zahteva definisane su funkcionalnosti koje treba da podrži servis bibliotečkog softverskog sistema BISIS za mobilne uređaje, predstavljen Java ME mobilnom aplikacijom. Na kraju, prikazani su detalji dizajna i implementacije: aktivnosti u okviru sistema, razvojno okruženje, komunikaciju putem HTTP protokola kao i instaliranje aplikacije na mobilnom telefonu.

## **2 ARHITEKTURA SISTEMA BISIS**

Arhitektura serverske strane sistema BISIS je prikazana dijagramom komponenti na **slici 1**. BISIS sistem omogućava pretraživanja:

- pretraživanje po jednom izabranom prefiksu
- pretraživanje fraza
- upotreba džoker znakova
- mogućnost definisanja pozicije pojedinačnog izraza u okviru jednog prefiksa
- povezivanje više prefiksa sa logičkim operatorima.

Prilikom pretraživanja ne razlikuju se velika i mala slova, kao i latinično i ćirilično pismo, čime je omogućeno da se bez obzira u kom formatu (velika i mala slova) ili kom pismu je unet sadržaj pronađu svi zapisi koji sadrže traženu reč ili frazu. Realizacija ovih funkcionalnosti opisana je komponentom *Podsistem za indeksiranje i pretraživanje*, čiji je detaljan opis dat u radu [9]. Implementacija preretraživanje bibliografskih zapisa realizovana je upotrebom programskog paketa Lucene [10]. Lucene indeksirane podatke čuva u fajl sistemu i na dijagramu je to prikazano komponentom *Indeks*. Nakon dobijanja rezultata pretraživanja podaci o pronađenim bibliotečkim zapisima se uzimaju iz baze podataka koja je na dijagramu prikazana istoimenom komponentom.

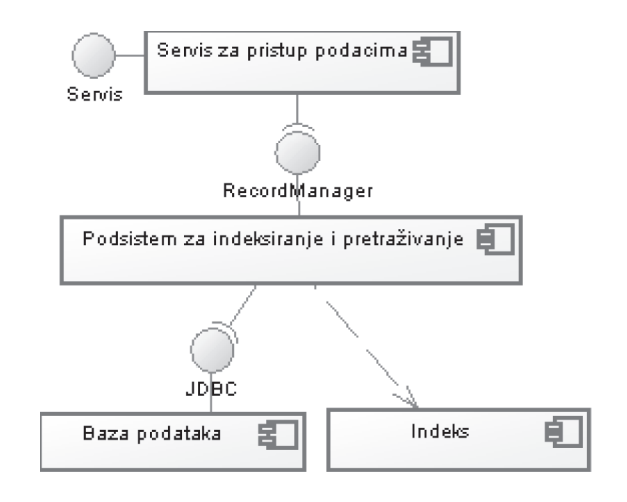

**Slika 1.** – *Arhitektura serverske strane sistema BISIS*

Komponenta *Servis za pristup podacima* predstavlja interfesj koji klijentske aplikacije koriste za komunikaciju sa podsistemom za indeksiranje i pretraživanje BISIS sistema. Odnosno, ova komponenta prihvata klijentske zahteve, obrađuje ih i poziva odgovarajuće operacije interfejsa *RecordManager*. Ova komponenta je implementirana upotrebom Java Servlet tehnologije i parametri pretraživanja se prosleđuju putem HTTP zahteva. U okviru BISIS sistema razvijena je web aplikacija za korisničko pretraživanje koja podsistemu za indeksiranje i pretraživanje pristupa putem opisanog interfejsa.

#### **3 MODELIRANJE SISTEMA**

Na osnovu analize postojećih mobilnih tehnologija potrebno je izabrati neku od njih koja je pogodna za implementaciju elektronskih servisa za korisnike bibliotečkog softverskog sistema BISIS. Implementacija elektronskih servisa podrazumeva kreiranje aplikacije za mobilne uređaje koja podržava određene funkcionalnosti postojećeg bibliotečkog softverskog sistema, u cilju omogućavanja korisniku lakšeg dobijanja informacija, koje nisu uslovljene dostupnošću internet konekcije, niti mestom ni vremenom tokom kojeg se željene informacije zahtevaju. Jednostavno rečeno, korisniku aplikacije potrebno je omogućiti da pomoću svog mobilnog uređaja i pomenute aplikacije dođe do željenih informacija, gde god se nalazio i u bilo kojem vremenskom trenutku. Dakle, cilj implementacije elektronskih servisa kao proširenja softverskog sistema BISIS jeste povećanje upotrebljivosti samog sistema.

Dijagram slučajeva korišćenja elektronskih servisa za korisnike bibliotečkog softverskog sistema BISIS je prikazan na **slici 2**.

Sa dijagrama slučajeva korišćenja jasno je uočljivo da postoje dva učesnika:

- 1) Korisnik mobilne aplikacije i
- 2) Softverski sistem BISIS

**Korisnik mobilne aplikacije** predstavlja osobu kojoj je omogućen rad sa mobilnom aplikacijom, u smislu pokretanja prethodno instalirane aplikacije sa mobilnog uređaja, izlaza iz prethodno pokrenute aplikacije i pretraživanja bibliografskih zapisa po autoru, naslovu ili ključnim rečima. Za dobavljanje podataka koji predstavljaju broj pogodaka ili rezultat željene pretrage, služi učesnik pod nazivom **BISIS**, sa stereotipom *<<Application/System>>*.

Skup funkcionalnosti koje mobilna aplikacija treba da obezbedi predstavlja podskup skupa funkcionalnosti BISIS web aplikacije [11]:

- pretraga bibliografskih zapisa po autoru
- pretraga bibliografskih zapisa po naslovu
- pretraga bibliografskih zapisa po ključnim rečima
- prikaz kriterijuma pretrage i broja pogodaka za zadati kriterijum pretrage
- prikaz rezultata pretraživanja
- izlaz iz aplikacije.

Nakon pokretanja mobilne aplikacije korisnik aplikacije inicira slučaj korišćenja **Pretraži bibliografske zapise**, odabiranjem jedne od tri moguće stavke, koja predstavlja izabrani način pretraživanja bibliografskih zapisa. Biranjem željenog načina pretraživanja, inicira se izvršavanje jednog od sledeća tri slučaja korišćenja: **Pretraži zapise po autoru**, **Pretraži zapise po naslovu** ili **Pretraži zapise po ključnim rečima** kojima je predstavljeno pretraživanje bibliografskih zapisa po odgovarajućem kriterijumu. Pravila pretraživanja (džoker znaci i sl.) važe kao i kod BISIS web aplikacije. U okviru bilo kojeg od spomenuta tri slučaja korišćenja unosi se odgovarajući kriterijum pretrage. Ukoliko kriterijum pretrage nije unesen, prikazuje se odgovarajuća poruka upozorenja.

Nakon što se izvrši pretraživanje bibliografskih zapisa po nekom od kriterijuma inicira se aktiviranje slučaja korišćenja **Prikaži kriterijum pretrage i broj pogodaka**. Ovim slučajem korišćenja realizovano je prikazivanja prethodno unešenog kriterijuma pretrage i broja pronađenih rezultata koji zadovoljava zadati kriterijum pretrage. Izvršavanje ovog slučaja korišćenja

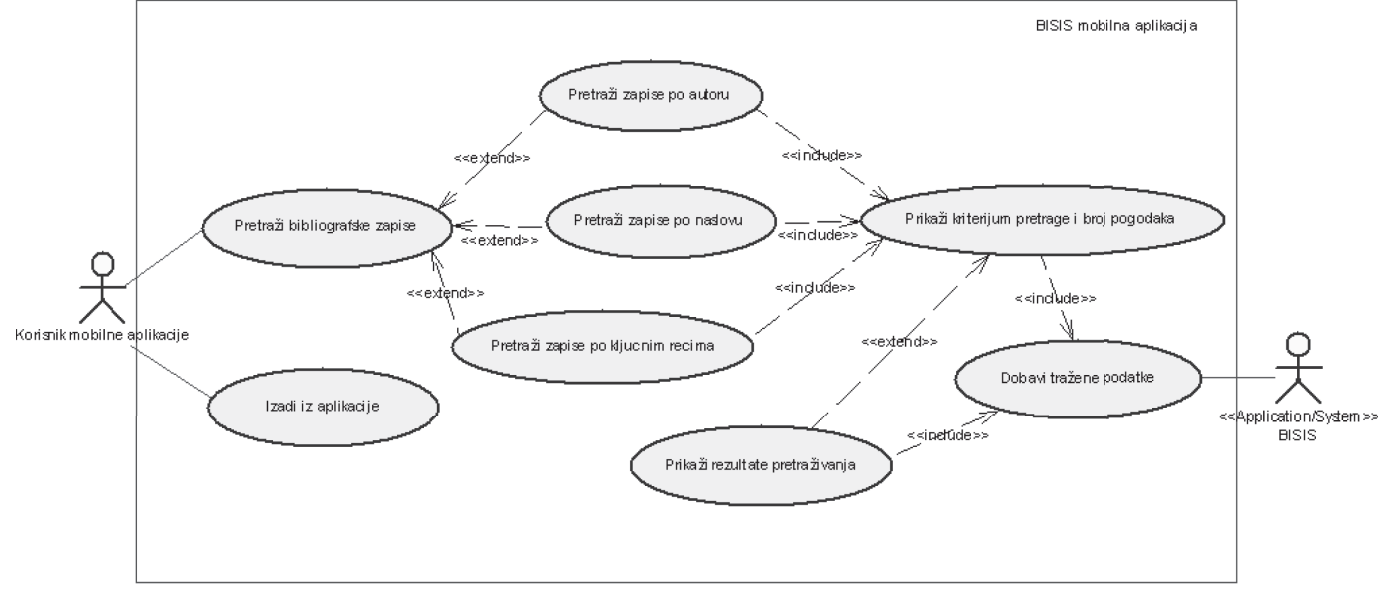

**Slika 2.** – *Dijagram slučajeva korišćenja mobilne aplikacije*

uključuje i izvršavanje slučaja korišćenja pod nazivom **Dobavi tražene podatke**, za čije izvršavanje je odgovoran učesnik **BISIS**. Prikazivanje broja pogodaka pre nego samih rezultata pretrage je veoma bitno iz razloga što se korisniku mobilnog telefona prilikom korišćenja mobilne aplikacije sa SIM kartice skida određena količina kredita u zavisnosti od količine informacija koje se prenose od servera ka aplikaciji instaliranoj na mobilnom telefonu. Korisnik će možda, nakon što vidi broj pogodaka, ponekad radije promeniti kriterijum pretrage u cilju sužavanja skupa rezultata, nego prolaziti kroz sve rezultate u cilju pronalaženja onog "pravog".

U svrhe prikazivanja rezultata pretrage služi slučaj korišćenja pod nazivom **Prikaži rezultate pretraživanja**. Izvršavanje ovog slučaja korišćenja takođe uključuje i izvršavanje slučaja korišćenja pod nazivom **Dobavi tražene podatke**, kao i kod prethodno opisanog slučaja. Za svaki rezultat pretrage prikazuju se informacije o *autoru*, *naslovu* (uključujući i redni broj bibliografskog zapisa u tekućem skupu rezultata), *izdavaču* i *godini izdanja*. Ukoliko je broj pogodaka jednak nuli, prikazuje se odgovarajuća poruka: *Ne postoji nijedan rezultat za zadati kriterijum pretrage*.

Slučaj korišćenja **Izađi iz aplikacije** predstavlja mogućnost prestanka rada korisnika mobilne aplikacije sa prethodno pokrenutom aplikacijom.

## **4 DIZAJN I IMPLEMENTACIJA**

Arhitektura slabog klijenta (*thin client architecture*) označava arhitekturu koja omogućava klijentskom uređaju razmenu informacija sa serverom uz minimalno procesiranje na klijentskom nivou. S druge strane, arhitektura tvrdog klijenta (*thick client architecture*) predstavlja klijentsku aplikaciju koja se izvršava pod klijetskim operativnim sistemom. Postoji više mobilnih tehnologija koje se mogu koristiti pri imlementaciji aplikacija za mobilne telefone. Na osnovu opisa ovih tehnologija u radu [12], za izradu mobilne aplikacije opisane u ovom radu izabrana je Java ME<sup>1</sup> platforma [13]. Arhitektura implementirane mobilne aplikacije bazirana je na tvrdom klijentu. Neke od prednosti tvrdog klijenta nasuprot slabom klijentu su sledeće: visoka upotrebljivost i sofisticiranost aplikacije, rad sa perifernim uređajima (kao npr. kamera ili GPS<sup>2</sup> modul) i mogućnost kreiranja visokog nivoa bezbednosti pristupa aplikaciji i delovima aplikacije. Dijagram arhitekture celog sistema prikazan je na **slici 3**.

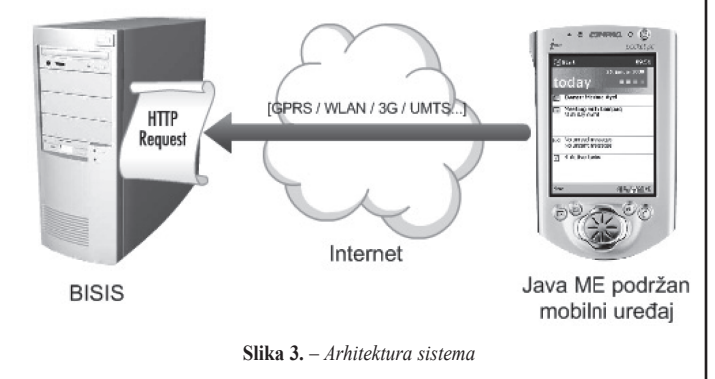

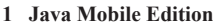

**2** Global Positioning System

### **4.1** *Aktivnosti u okviru aplikacije*

Komunikacija između objekata u mobilnoj aplikaciji gde se za operaciju, koju čini skup aktivnosti, uzima ceo proces od startovanja aplikacije do prikaza rezultata pretrage, prikazana je dijagramom aktivnosti na **slici 4**. Na dijagramu su jasno uočljive i odgovornosti softverskog sistema BISIS u toku posmatrane komunikacije. Nakon prikaza osnovnog menija, izbora načina pretraživanja i iniciranja pretrage, softverski sistem BISIS je odgovoran za pretraživanje broja pogodaka, ukoliko uneti kriterijum pretrage nije prazan.

Međutim, ako je kriterijum pretrage prazan, izvršava se aktivnost prikaza odgovarajuće poruke upozorenja, nakon čega se inicira ponovno izvršavanje aktivnosti unosa kriterijuma pretrage. Drugim rečima, unos kriterijuma pretrage je obavezan, da bi se vršilo pretraživanje. Nakon izvršavanja aktivnosti pretraživanja broja podataka vrši se prikaz broja pogodaka. Ukoliko ima nađenih pogodaka, softverski sistem BISIS je odgovoran za dobavljanje rezultata, nakon čega se vrši prikaz rezultata pretrage na ekranu mobilnog uređaja.

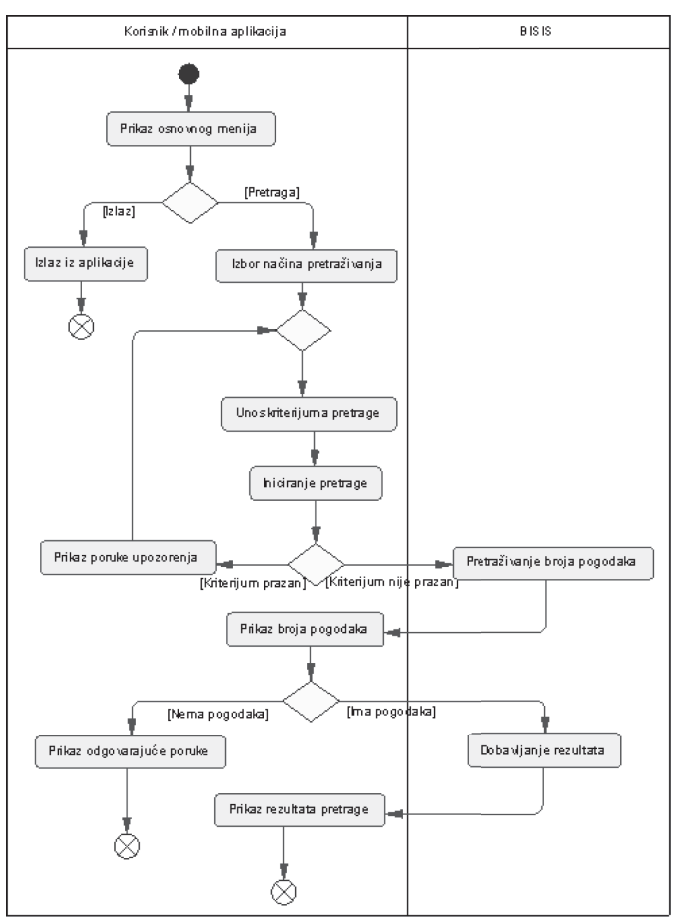

**Slika 4.** – *Dijagram aktivnosti mobilne aplikacije*

## **4.2** *Razvojno okruženje*

MIDleti (Java ME mobilne aplikacije) se razvijaju na običnim desktop računarima, iako su sami po sebi namenjeni izvršavanju na mobilnim uređajima. Za razvoj MIDlet aplika-

# INFO MUSEUM CLANAK

cija neophodno je razvojno okruženje, npr. od *Sun*-a ili nekog drugog vendora. Treba podsetiti da MIDP<sup>3</sup> predstavlja samo specifikaciju, a razni vendori su slobodni da razvijaju sopstvene implementacije. Za detalje o MIDP profilu i Java ME platformi pogledati [13].

Tržište je prepuno razvojnih okruženja koja omogućavaju kreiranje mobilnih aplikacija. Ono što je bitno jeste da je većina tih okruženja besplatna za upotrebu. Neka od dostupnih razvojnih okruženja su sledeća: *Borland JBuilder X Mobile Edition*, *IBM WebSphere Studio Device Developer*, *Research In Motion BlackBerry Java Development Environment*, *Java Platform Micro Edition Software Development Kit 3.0*, *NetBeans IDE (NetBeans Mobility Pack)*, *Mobile Tools for Java (bivši Eclipse J2ME Plugin)*, *Nokia Developer's Suite for J2ME*, *S60 Platform SDKs for Symbian OS for Java*, *Sprint Wireless Toolkit*. Za razvoj mobilnih aplikacija, zavisno od tehnologije, moguće je koristiti bilo koje od postojećih razvojnih okruženja. Za razvoj BISIS mobilne aplikacije, tj. BISIS elektronskih servisa, korišćeno je Sun-ovo razvojno okruženje, tj. SDK pod nazivom **Java Platform Micro Edition Software Development Kit 3.0 (Java ME SDK 3.0)<sup>4</sup>** . Java ME SDK 3.0 predstavlja skup tehnologija kao što su *CLDC5* [14], *CDC<sup>6</sup>* [15] i *Blue-ray Disc Java (BD-J)* koje su integrisane u jedan SDK i koje služe za razvoj mobilnih aplikacija. Java ME SDK 3.0 je naslednik popularnih razvojnih okruženja pod nazivom *Java Wireless Toolkit 2.5.2* i *Java Toolkit 1.0 for CDC* koji podržava simulaciju uređaja i predstavlja samostalno razvojno okruženje i skup alata za brz razvoj Java ME aplikacija. Iako predstavlja i razvojno okruženje i biblioteku komponenata, što je sasvim dovoljno za razvoj mobilnih aplikacija, veoma često se ovaj SDK koristi interno, kao *plugin* od strane drugih razvojnih okruženja, kao što je npr. *NetBeans* koji je takođe korišćen za razvoj BISIS mobilne aplikacije.

**NetBeans** je *open-source* integrisano razvojno okruženje (IDE, *Integrated Development Environment*) koje se koristi za programiranje u Java programskom jeziku. **NetBeans Mobility Pack** [16] predstavlja *plugin* integrisan u okviru NetBeans-a, koji služi za MIDP programiranje, tj. kreiranje Java ME mobilnih aplikacija. Moguće je *download*-ovati NetBeans Mobility Pack verziju NetBeans-a, koja automatski uključuje NetBeans Mobility Pack *plugin* za razvoj mobilnih aplikacija<sup>7</sup> . NetBeans Mobility Pack uključuje podrazumevani Java Wireless Toolkit 2.5.2<sup>8</sup> ali je moguće dodatno instalirati i integrisati Java ME SDK 3.0, kao što je i učinjeno prilikom implementacije BISIS mobilne aplikacije. NetBeans Mobility Pack omogućava kreiranje svega što je moguće i iz Java ME SDK 3.0 razvojnog okruženja, ali na jednostavniji način i uz mnogo veću kontrolu i veći izbor alatki. Lepa osobina NetBeans Mobility Pack-a jeste i postojanje vizuelnog edi-

- **3** Mobile Information Device Profile
- **4 http://java.sun.com/javame/downloads/sdk30ea.jsp**
- **5 Connected Limited Device Configuration**
- **6 Connected Device Configuration**
- **7 U trenutnoj verziji** *NetBeans***-a (***NetBeans v6.5***)** *NetBeans Mobility Pack plugin* **se zove** *Java ME*
- **8** *NetBeans* **IDE v6.1**

tora koji omogućava kreiranje formi i prelaza između formi unutar mobilne aplikacije. Osim vizuelnog editora, *NetBeans* poseduje veoma dobar editor izvršnog koda, zatim alatke za refaktorisanje koda, dibager, alatke za pristup sistemu za verzionisanje i još mnogo toga.

#### **4.3** *Komunikacija putem HTTP protokola*

Komunikacija i prenos podataka između BISIS mobilne aplikacije i ostatka BISIS softverskog sistema vrši se uz pomoć HTTP protokola. HTTP predstavlja protokol u formi **zahteva** i **odgovora** (*request* / *response* protokol). To znači da za svaki zahtev koji je prosleđen od klijenta ka serveru, server šalje nazad odgovor ka klijentu. Java ME SDK 3.0 razvojno okruženje sadrži unutar svoje biblioteke komponenata *HttpConnection* interfejs koji obezbeđuje neophodne metode za rad sa HTTP konekcijama prilikom programiranja MIDP aplikacija. HttpConnection interfejs, u cilju prenosa podataka, obezbeđuje tri ključna metoda: GET, POST i HEAD.

BISIS mobilna aplikacija koristi HttpConnection interfejs Java ME SDK 3.0 razvojnog okruženja u cilju slanja zahteva od mobilne aplikacije ka BISIS softverskom sistemu i prihvatanja odgovora od servera ka mobilnoj aplikaciji. Ova komunikacija se dešava u dva prolaza. Prvi prolaz predstavlja slanje kriterijuma pretrage u cilju dobijanja broja pogodaka, dok se u drugom navratu, uz malo izmenjenu formu zahteva u koju je takođe uključen kriterijum pretrage koji se šalje ka serveru, vraćaju sami rezultati koji zadovoljavaju prethodno poslati zahtev. Za vraćanje broja pogodaka na osnovu zadatog kriterijuma pretrage forma zahteva koji se šalje u okviru URL-a je sledeća:

#### *http://libsrv.im.ns.ac.yu/bisis4web/MobileQuery?prefix=A U*&*content=zoran*&*hit=1*

dok se za vraćanje samih rezultata koristi sličan URL string, ali bez parametra *hit*:

#### *http://libsrv.im.ns.ac.yu/bisis4web/MobileQuery?prefix=A U*&*content=zoran*.

Vraćeni rezultati su razdvojeni oznakom za novi red, a informacije unutar vraćenog rezultata su razdvojene separatorom ";". Dalje parsiranje vraćenih rezultata se vrši u okviru BISIS mobilne aplikacije.

#### **4.4** *Prikaz mobilne aplikacije*

Na osnovu ranije prikazane specifikacije zahteva, kreirana je Java ME mobilna aplikacija koja zadovoljava traženu funkcionalnost. Dakle, kreirana je BISIS mobilna aplikacija koja podržava sledeće: 1) *pretragu bibliografskih zapisa po autoru*, 2) *pretragu bibliografskih zapisa po naslovu*, 3) *pretragu bibliografskih zapisa po ključnim rečima*, 4) *prikaz kriterijuma pretrage i broja pogodaka za zadati kriterijum pretrage*, 5) *prikaz rezultata i mogućnost kretanja kroz skup rezultata* i 6) *izlaz iz aplikacije*.

Forma koja se inicijalno učitava nakon pokretanja aplikacije jeste forma sa menijem za izbor načina pretraživanja (**slika 5**).

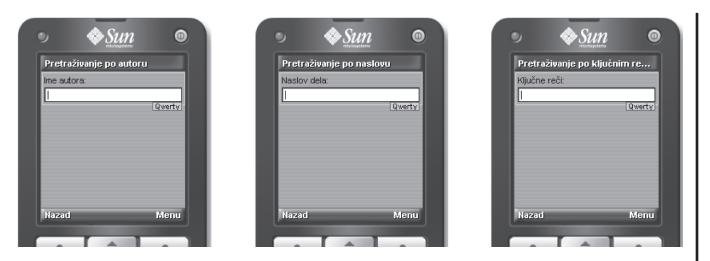

**Slika 5.** – *Glavna forma aplikacije*

Sa ove forme moguće je izbrati tip pretraživanja po jednom od prefiksa: *autoru*, *naslovu* ili *ključnim rečima*. Izborom jedne od opcija koja predstavlja željeni način pretraživanja, otvara se nova forma sa odgovarajućim tekstualnim poljem za unos vrednosti po kojoj se vrši pretraga bibliografskih zapisa (**slika 6**). Pritiskom na dugme *Izlaz* koje se nalazi u statusnoj liniji glavne forme, završava se rad sa aplikacijom.

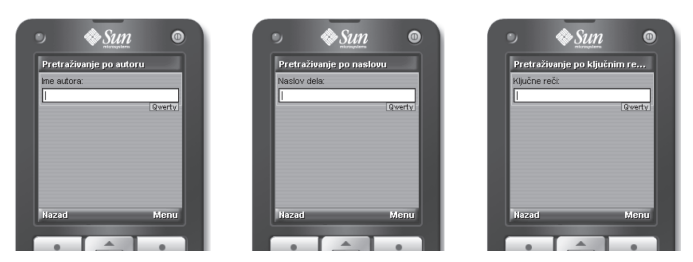

**Slika 6.** – *Forma za unos podataka za pretraživanje*

Vrednost koja predstavlja kriterijum pretrage obavezna je za unos u tekstualno polje za pretragu, pre pritiska na dugme *Traži<sup>9</sup>* koje se nalazi u statusnoj liniji. Ukoliko se ova vrednost izostavi, nakon pritiska na dugme *Traži* prikazuje se odgovarajuća poruka upozorenja. Pritiskom na dugme *Nazad* iz statusne linije, vrši se povratak na prethodnu, tj. glavnu formu aplikacije na kojoj se nalazi meni koji omogućava izbor načina pretraživanja. Nakon unosa vrednosti u tekstualno polje i pritiska na dugme *Traži*, prikazuje se forma sa izveštajem o trenutnom kriterijumu pretrage i broju pronađenih bibliografskih zapisa (**slika 7**).

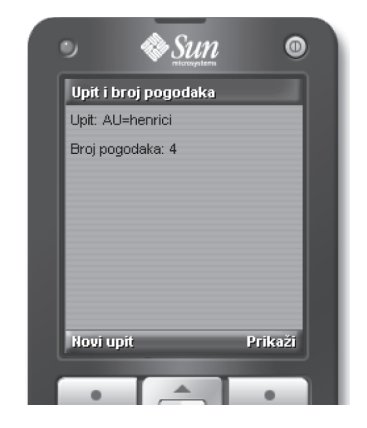

**Slika 7.** – *Forma za prikaz upita i broja pogodaka*

**9 Na simulatoru, u statusnoj liniji dugme** *Traži* **je predstavljeno kao podstavka dugmeta** *Menu***. Na pravom mobilnom uređaju ovo nije slučaj, dugme** *Traži* **je direktno vidljivo u desnom uglu statusne linije, umesto dugmeta** *Menu***. Ovo je samo jedan od primera da se aplikacija na simulatoru i pravom uređaju ne ponaša uvek isto.**

Pritiskom na dugme *Prikaži* iz statusne linije prelazi se na pregledanje pronađenih zapisa u okviru nove forme koja se pojavljuje (**slika 8**).

Za svaki rezultat petrage prikazuju se informacije o *autoru*, *naslovu* (uključujući i redni broj bibliografskog zapisa u tekućem skupu rezultata), *izdavaču* i *godini izdanja*. Ukoliko je broj pogodaka na formi za prikaz tekućeg upita i broja pogodaka jednak nuli, na formi za prikaz rezultata pretrage prikazuje se odgovarajuća poruka: *Ne postoji nijedan rezultat za zadati kriterijum pretrage* (**slika 8**)*.* Prolaz kroz skup rezultata pretraživanja moguć je uz pomoć tastera *gore* i *dole* na mobilnom telefonu. U statusnoj linije forme za prikaz rezultata pretrage nalazi se dugme *Novi upit*, koje služi za povratak na glavnu formu aplikacije na kojoj se nalazi meni za izbor načina pretraživanja.

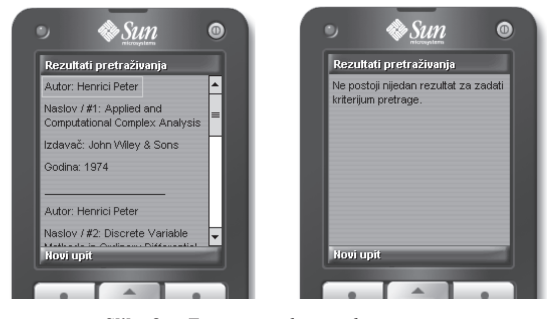

**Slika 8.** – *Forma za prikaz rezultata pretrage*

#### **4.5** *Instaliranje aplikacije na telefonu*

Nakon što je završena implementacija u NetBeans razvojnom okruženju, da bi se Java ME aplikacija (MIDlet) mogla koristiti na mobilnom uređaju, potrebno je napraviti instalacioni fajl i potom ga pokrenuti na odgovarajućem mobilnom uređaju. Proces instalacije mobilne aplikacije na mobilnom uređaju izvodljiv je na jedan od četiri moguća načina:

- *Over-the-Air (OTA)* instalacija
- *Infrared* ili *Bluetooth* instalacija
- Instalacija putem serijskog kabla ili
- *WAP Push* instalacija.

*OTA instalacija* MIDlet-a podrazumeva prethodnu instalaciju MIDlet-a na neki web server i potom preuzimanje (download) sa servera uz pomoć mikro pretraživača koji se nalazi na mobilnom uređaju. Za OTA instalaciju neophodni su JAD i JAR fajlovi koji predstavljaju MIDlet. Proces instalacije započinje pretraživanjem stranice koja sadrži link ka MIDlet-u. Nakon otvaranja linka, web server isporučuje JAD fajl mikro pretraživaču. Po završenom preuzimanju, JAD fajl se otvara i prikazuje se njegov sadržaj. JAD fajl sadrži opis MIDlet-a koji uključuje njegovu veličinu, verziju i kreatora. Zatim se šalje zahtev ka JAR fajlu, nakon čega web server isporučuje JAR fajl. Kada je i JAR fajl preuzet sa servera, proces instalacije mobilne aplikacije je završen i ona je spremna za korišćenje. Drugi način instalacije mobilne aplikacije jeste i putem *Infrared* i *Bluetooth* tehnologija, koje se takođe koriste za prebacivanje MIDlet-a sa računara na mobilni uređaj, nakon čega

# INFO MUSEUM CLANAK

se vrši instalacija. Ukoliko za mobilni uređaj postoji serijski kabal i odgovarajući softver za konekciju mobilnog uređaja sa računarom, MIDlet je moguće instalirati i na ovaj način, putem *serijskog kabla*. Poslednji način instalacije mobilne aplikacije jeste slanjem linka za preuzimanje aplikacije na mobilni uređaj, putem *WAP Push* poruke, nakon čega korisnik mobilnog uređaja može preuzeti aplikaciju otvaranjem linka iz poruke. WAP Push poruke su posebno formatirane SMS poruke koje prikazuju obaveštenje korisniku i pružaju mu mogućnost direktnog povezivanja na neku URL adresu putem wap pretraživača mobilnog uređaja.

Za instalaciju BISIS mobilne aplikacije korišćena je instalacija putem serijskog kabla i odgovarajućeg softvera za povezivanje mobilnog telefona sa računarom. S obzirom da je oznaka Java ME podržanog telefona koji je korišćen u svrhe testiranja, **Nokia E65**, kao aplikacija za povezivanje sa računarom korišćen je program **Nokia PC Suite** [17].

## **ZAKLJUČAK**

U radu je opisan servis bibliotečkog softverskog sistema BISIS za mobilne uređaje, predstavljen Java ME mobilnom aplikacijom, kroz specifikaciju zahteva i detalje dizajna i implementacije. Dalji mogući pravci implementacije mogli bi biti usmereni ka funkcionalnosti uvođenja bezbednosti i prijave korisnika na servis bibliotečkog softverskog sistema BISIS za mobilne uređaje, u smislu autentikacije i autorizacije korisnika, što predstavlja preduslov za implementiranje funkcionalnosti rezervisanja izdanja u biblioteci i mogućnosti obaveštavanja korisnika kada rezervisano izdanje postane dostupno za preuzimanje. Takođe, na osnovu svega izloženog jasno je vidljiv potencijal primene mobilnih elektronskih servisa u današnje vreme, u bilo kojoj oblasti poslovanja.

### **LITERATURA**

- [1] AirPack Inovative Interface, *http://www.iii.com/products/airpac.shtml*, pogledano oktobar 2009
- [2] Aura Library Catalogue, *http://aura.kirjas.to*, pogledano oktobar 2009
- [3] Aura WAP services, *http://aura.kirjas.to/wap*, pogledano oktobar 2009
- [4] Osaka Municipal Library, *http://www.oml.city.osaka.jp/ english/index.html*, pogledano oktobar 2009
- [5] Surla, D., Konjović, Z., (2004), "*Distribuirani bibliotečki informacioni sistem BISIS*", Grupa za informacione tehnologije, Novi Sad
- [6] Dimić B., Surla D. (2009), "*XML Editor for UNIMARC and MARC21 cataloguing*", The Electronic Library, Vol. 27, No. 3, pp. 509 – 528, *http://www.emeraldinsight. com/10.1108/02640470910966934*
- [7] Boberić D., Surla D. (2009), "*XML Editor for Search and Retrieval of Bibliographic Records in the Z39.50 Standard*", The Electronic Library, Vol. 27, No. 3, pp. 474 – 495, *http://www.emeraldinsight. com/10.1108/02640470910966916*
- [8] Tešendić, D., Milosavljević, B., Surla, D. (2009), "*A Library Circulation System for City and Special Libraries*", The Electronic Library, Vol. 27, No. 1, pp. 162 – 186, *http:// www.emeraldinsight.com/10.1108/02640470910934669*
- [9] Milosavljević B., Boberić D., Surla D., (2010), "*Retrieval of Bibliographic Records Using Apache Lucene*", The Electronic Library, u štampi
- [10] Apache Lucene, *http://lucene.apache.org*, pogledano oktobar 2009
- [11] BISIS Pretraživanje. Biblioteka Departmana za matematiku i informatiku, *http://libsrv.im.ns.ac.yu/index.jsp*, pogledano oktobar 2009
- [12] Maksimović, P., (2009), "*Razvoj elektronskih servisa za mobilne uređaje u bibliotečkom softverskom sistemu BISIS*", Prirodno-matematički fakultet, Novi Sad, master rar
- [13] Java ME at a Glance, *http://java.sun.com/javame*, pogledano oktobar 2009
- [14] Connected Limited Device Configuration, *http://java.sun. com/products/cldc/index.html*, pogledano oktobar 2009
- [15] Connected Device Configuration, *http://java.sun.com/ products/cdc/index.html*, pogledano oktobar 2009
- [16] NetBeans Mobility Pack, *http://www.netbeans.org/products/mobility/,* pogledano oktobar 2009
- [17] Nokia PC Suite, *http://europe.nokia.com/get-support-andsoftware/download-software/nokia-pc-suites*, pogledano oktobar 2009.

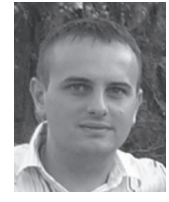

Predrag Maksimović, M.Sc.,Institucija: programer, Execom d.o.o, Novi Sad Kontakt:predmaks@yahoo.com Oblast interesovanja: mobilne tehnologije, internet tehnologije, elektronsko poslovanje, poslovni informacioni sistemi

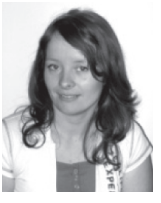

Mr Danijela Boberić, istraživač saradnik, Prirodno-matematički fakultet, Novi Sad Kontakt:dboberic@uns.ac.rs Oblast interesovanja: Informacioni sistemi, Web servisi

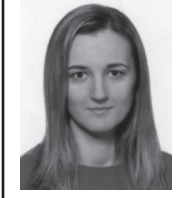

Mr Danijela Tešendić, istraživač saradnik, Prirodno-matematički fakultet, Novi Sad Kontakt:tesendic@uns.ac.rs Oblast interesovanja: Računarske mreže, Informacioni sistemi